Für den Betreiber

Betriebsanleitung

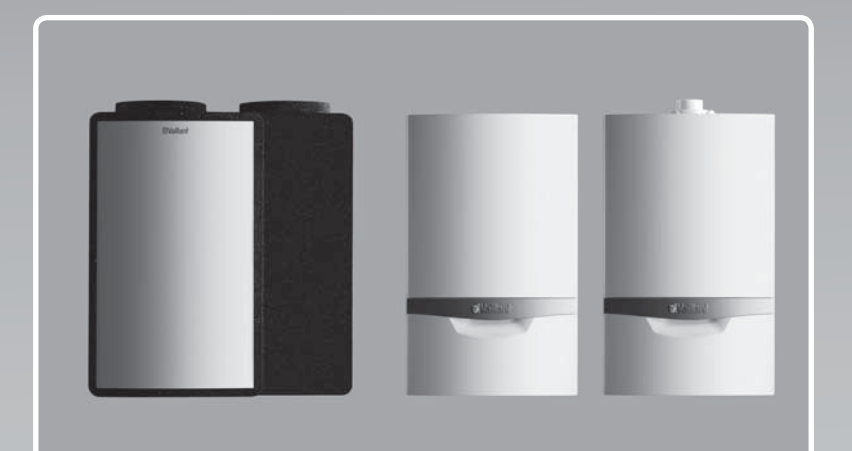

# geoTHERM

Luft-Wasser-Wärmepumpensystem

**DE**

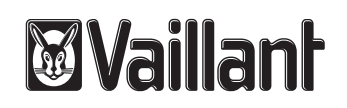

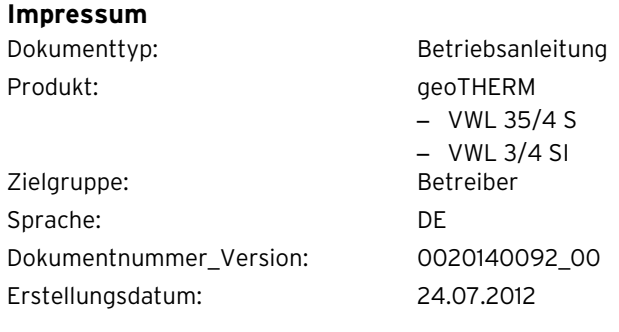

#### **Herausgeber/Hersteller Vaillant GmbH**

Berghauser Str. 40 **D-42859 Remscheid** Telefon +49 21 91 18-0 ■ Telefax +49 21 91 18-28 10 info@vaillant.de www.vaillant.de

© Vaillant GmbH 2012

Der Nachdruck dieser Anleitung, auch auszugsweise, ist nur mit schriftlicher Einwilligung der Vaillant GmbH zugelassen.

Sämtliche in dieser Anleitung genannten Bezeichnungen von Erzeugnissen sind Marken-/Warenzeichen der jeweiligen Firmen.

Technische Änderungen sind vorbehalten.

# Inhalt

# **Inhalt**

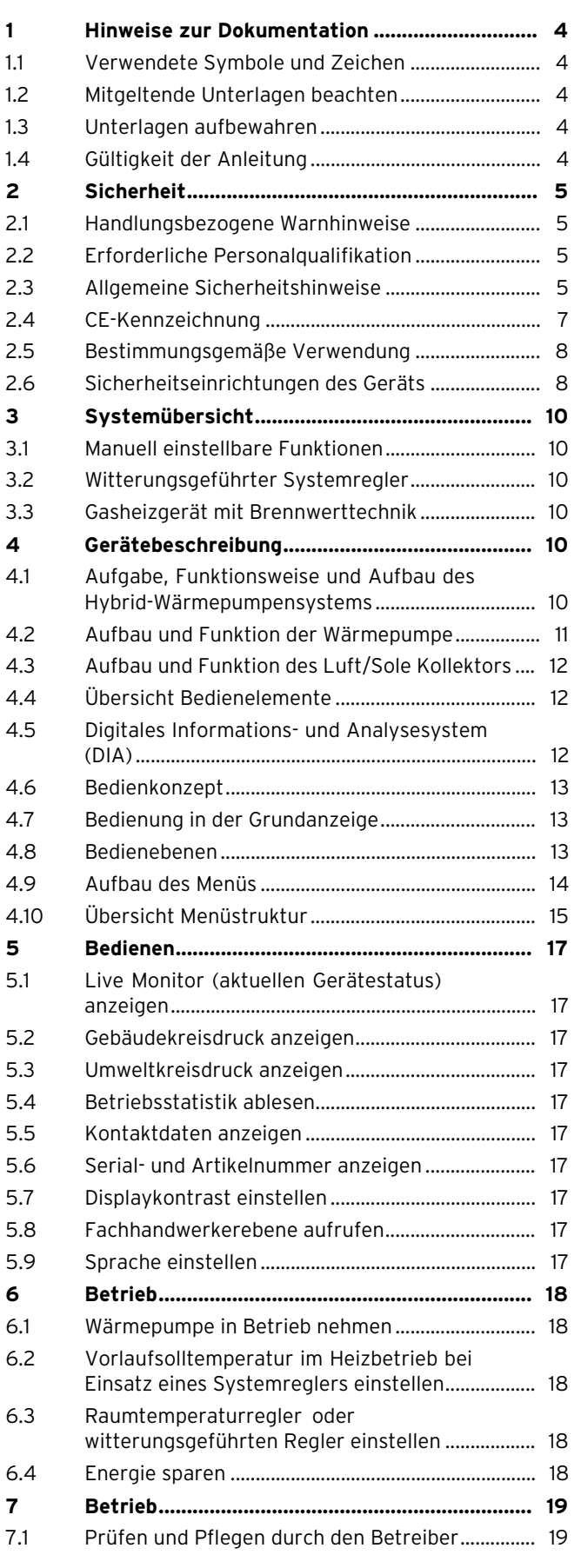

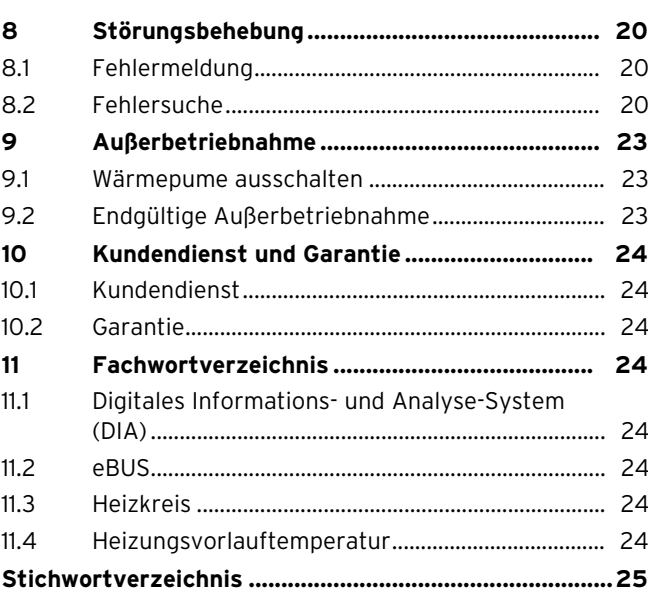

# **1 Hinweise zur Dokumentation**

# **1.1 Verwendete Symbole und Zeichen**

#### **Symbole**

Folgende Symbole können vorkommen:

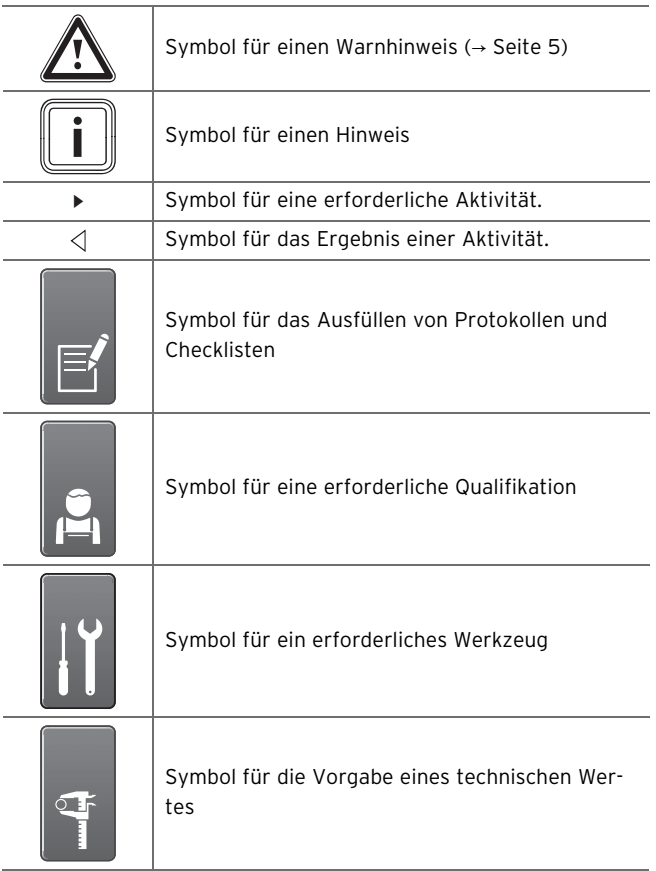

#### **1.2 Mitgeltende Unterlagen beachten**

▶ Beachten Sie beim Betrieb des Hybrid-Wärmepumpensystem unbedingt auch alle Betriebsanleitungen, die anderen Komponenten Ihrer Anlage beiliegen.

#### **1.3 Unterlagen aufbewahren**

Bewahren Sie diese Betriebsanleitung sowie alle mitgeltenden Unterlagen sorgfältig auf, damit sie

- bei Bedarf zur Verfügung stehen,
- während der gesamten Lebensdauer des Gerätes erhalten bleiben,
- jedem nachfolgenden Betreiber zur Verfügung stehen.

#### **1.4 Gültigkeit der Anleitung**

Diese Anleitung gilt ausschließlich für Geräte mit folgenden Typenbezeichnungen und Artikelnummern:

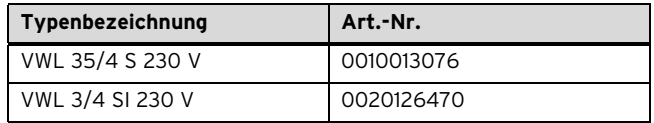

Die 10-stellige Artikelnummer Ihrer Wärmepumpe entnehmen Sie dem Typenschild, das werkseitig auf der Unterseite Ihrer Wärmepumpe angebracht ist.

Die 10-stellige Artikelnummer Ihres Luft/Sole Kollektors entnehmen Sie dem Typenschild, das werkseitig auf der Unterseite Ihres Luft/Sole Kollektors angebracht ist.

# **2 Sicherheit**

#### **2.1 Handlungsbezogene Warnhinweise**

#### **Klassifizierung der handlungsbezogenen Warnhinweise**

Die handlungsbezogenen Warnhinweise sind wie folgt mit Warnzeichen und Signalwörtern hinsichtlich der Schwere der möglichen Gefahr abgestuft:

#### **Warnzeichen und Signalwörter**

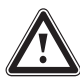

#### **Gefahr!**

unmittelbare Lebensgefahr oder Gefahr schwerer Personenschäden

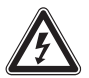

#### **Gefahr!**

Lebensgefahr durch Stromschlag

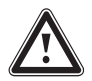

### **Warnung!**

Gefahr leichter Personenschäden

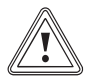

#### **Vorsicht!**

Risiko von Sachschäden oder Schäden für die Umwelt

### **2.2 Erforderliche Personalqualifikation**

Die Anleitung richtet sich an Personen mit den nachfolgenden Qualifikationen.

#### **2.2.1 Unterwiesener Bediener (Betreiber) (Betreiber)**

Definition:

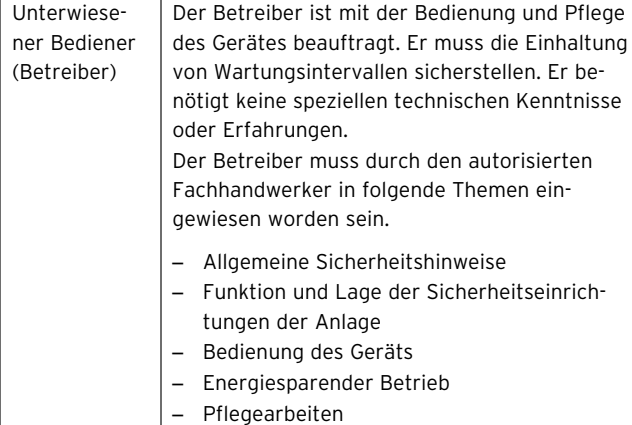

#### **2.3 Allgemeine Sicherheitshinweise**

#### **2.3.1 Gefahr durch falsche Handhabung**

- ▶ Lesen Sie diese Anleitung sorgfältig durch.
- ▶ Beachten Sie bei allen Tätigkeiten im Umgang mit dem Vaillant Gerät die allgemeinen Sicherheitshinweise und die Warnhinweise.
- ▶ Führen Sie Tätigkeiten nur so aus, wie sie in der vorliegenden Anleitung beschrieben sind.

#### **2.3.2 Lebensgefahr durch explosive und leicht entflammbare Stoffe**

Verpuffungsgefahr entsteht durch leicht entzündliche Gas-Luft-Gemische. Beachten Sie Folgendes:

▶ Verwenden oder lagern Sie keine explosiven oder leicht entflammbaren Stoffe (z. B. Benzin, Farben) im Aufstellraum Ihres Geräts.

#### **2.3.3 Lebensgefahr durch Explosionen und Verbrennungen durch Soleflüssigkeit**

Die Soleflüssigkeit Ethanol ist als Flüssigkeit und Dampf leicht entzündbar. Die Bildung explosiongefährlicher Dampf-/Luftgemische ist möglich.

- ▶ Halten Sie Hitze, Funken, offene Flammen und heiße Oberflächen fern.
- ▶ Sorgen Sie bei unbeabsichtigter Freisetzung für ausreichende Lüftung.
- ▶ Vermeiden Sie die Bildung von Dampf-/Luftgemischen. Halten Sie Behälter mit Soleflüssigkeit verschlossen.
- ▶ Beachten Sie das der Soleflüssigkeit beiliegende Sicherheitsdatenblatt.

# **2.3.4 Lebensgefahr durch Stromschlag**

Das Berühren von spannungsführenden Anschlüssen kann zu schweren Personenschäden führen.

- ▶ Schalten Sie die Stromzufuhr zum Gerät ab, bevor Sie Arbeiten durchführen.
- ▶ Sichern Sie die Stromzufuhr gegen Wiedereinschalten.

#### **2.3.5 Gefahr durch nicht bestimmungsgemäße Verwendung**

Bei unsachgemäßer oder nicht bestimmungsgemäßer Verwendung können Gefahren für Leib und Leben des Benutzers oder Dritter bzw. Beeinträchtigungen des Geräts und anderer Sachwerte entstehen.

Verwenden Sie das Gerät nur entsprechend der Bestimmung.

# **2.3.6 Gefahr durch Fehlfunktionen**

Stellen Sie sicher, dass sich die Heizungsanlage in einem technisch einwandfreiem Zustand befindet.

# 2 Sicherheit

- ▶ Stellen Sie sicher, dass keine Sicherheits- und Überwachungseinrichtungen entfernt, überbrückt oder außer Kraft gesetzt sind.
- ▶ Beheben Sie umgehend Störungen und Schäden, die die Sicherheit beeinträchtigen.
- ▶ Installieren Sie den Regler so, dass er nicht durch Möbel, Vorhänge oder sonstige Gegenstände verdeckt wird.
- ▶ Wenn die Raumaufschaltung aktiviert ist, dann informieren Sie den Betreiber, dass in dem Raum, in dem der Regler angebracht ist, alle Heizkörperventile vollständig geöffnet sein müssen.
- ▶ Verwenden Sie die freien Klemmen der Geräte nicht als Stützklemmen für weitere Verdrahtung.
- ▶ Führen Sie Anschlussleitungen mit 230 V und Fühler– bzw. Busleitungen ab einer Länge von 10 m separat.

### **2.3.7 Gefahr durch unzureichende Befestigung**

Das verwendete Befestigungsmaterial muss auf die Beschaffenheit der Wand abgestimmt sein. Andernfalls kann sich das Gerät von der Wand lösen und herabfallen. Undichtigkeiten an den Anschlüssen können hierbei Lebensgefahr bedeuten.

- ▶ Prüfen Sie die Beschaffenheit der Wand.
- ▶ Prüfen Sie, ob der mitgelieferte Befestigungssatz für die Wand verwendet werden darf.
- ▶ Verwenden Sie auf die Beschaffenheit der Wand abgestimmtes Befestigungsmaterial.
- ▶ Verwenden Sie gegebenenfalls Einzelständer.

#### **2.3.8 Verletzungsgefahr durch ätzende Soleflüssigkeit vermeiden**

Die Soleflüssigkeit Ethylenglykol ist gesundheitsschädlich.

- ▶ Vermeiden Sie Haut- und Augenkontakt.
- ▶ Tragen Sie Handschuhe und Schutzbrille.
- ▶ Vermeiden Sie Einatmen und Verschlucken.
- ▶ Beachten Sie das der Soleflüssigkeit beiliegende Sicherheitsdatenblatt.

#### **2.3.9 Verletzungsgefahr durch Verbrennungen an heißen und kalten Bauteilen vermeiden**

An Bauteilen der Wärmepumpe können insbesondere am Kältekreis sowohl hohe als auch sehr niedrige Temperaturen entstehen.

- ▶ Berühren Sie keine unisolierten Rohrleitungen der gesamten Heizungsanlage.
- ▶ Entfernen Sie keine Verkleidungsteile.
- ▶ Berühren Sie nicht den Kompressor, da er im Betrieb sehr heiß werden kann.

#### **2.3.10 Verletzungsgefahr durch Erfrierungen bei Berührung mit Kältemittel vermeiden**

Die Wärmepumpe wird mit einer Betriebsfüllung des Kältemittels R 410 A geliefert. Dies ist ein chlorfreies Kältemittel, das die Ozonschicht der Erde nicht beeinflusst. R 410 A ist

weder feuergefährlich noch besteht Explosionsgefahr. Austretendes Kältemittel kann bei Berühren der Austrittstelle zu Erfrierungen führen.

- ▶ Falls Kältemittel austritt, berühren Sie keine Bauteile der Wärmepumpe.
- ▶ Atmen Sie Dämpfe oder Gase, die bei Undichtigkeiten aus dem Kältemittelkreislauf austreten, nicht ein.
- ▶ Vermeiden Sie Haut- oder Augenkontakt mit dem Kältemittel.
- ▶ Rufen Sie bei Haut- oder Augenkontakt mit dem Kältemittel einen Arzt.

#### **2.3.11 Gefahr durch Veränderungen im Umfeld des Gerätes**

Durch Veränderungen im Umfeld des Geräts können Gefahren für Leib und Leben des Benutzers oder Dritter bzw. Beeinträchtigungen des Geräts und anderer Sachwerte entstehen.

An folgenden Dingen dürfen Sie keine Veränderungen vornehmen:

- an der Wärmepumpe **geoTHERM**
- am Umfeld der Wärmepumpe **geoTHERM**
- an der Ablaufleitung und am Sicherheitsventil für das Heizwasser
- an den Zuleitungen für Soleflüssigkeit, Wasser, Luft und Strom
- an der Kondensatablaufleitung des Luft/Sole Kollektors
- an den baulichen Gegebenheiten, die Einfluss auf die Betriebssicherheit des Gerätes haben können.

#### **2.3.12 Verletzungsgefahr und Sachbeschädigung durch unsachgemäße Wartung oder Reparatur**

Durch eigenmächtigen Eingriff oder Manipulationen am Gerät oder an Teilen der Anlage ist die Betriebssicherheit des Geräts nicht mehr gewährleistet und erlischt die Garantie.

- ▶ Nehmen Sie unter keinen Umständen selbst Eingriffe oder Manipulationen am Gerät oder an anderen Teilen der Anlage vor.
- ▶ Versuchen Sie niemals Wartung oder Reparaturen am Gerät selbst durchzuführen.
- ▶ Zerstören oder entfernen Sie keine Plomben von Bauteilen. Nur anerkannte Fachhandwerker und der Werkskundendienst sind autorisiert, verplombte Bauteile zu verändern.
- ▶ Lassen Sie Inspektion und Wartung von einem anerkannten Fachhandwerker durchführen.

#### **2.3.13 Gebäudeschaden durch austretendes Wasser**

Austretendes Wasser kann zu Schäden der Bausubstanz führen.

▶ Bei eventuellen Undichtigkeiten im Leitungsbereich schließen Sie sofort die Wartungshähne.

▶ Lassen Sie Undichtigkeiten durch Ihren Fachhandwerksbetrieb beheben.

#### **2.3.14 Sachbeschädigung durch Kondenswasser im Haus vermeiden**

Die Leitungen zwischen Wärmepumpe und Luft/Sole Kollektor sind kalt, so dass sich an den Leitungen im Haus Kondenswasser bilden kann. Dies kann zu Sachschäden führen, z. B. durch Korrosion.

- ▶ Achten Sie darauf, die Isolierung der Leitungen nicht zu beschädigen.
- ▶ Rufen Sie bei Beschädigungen an den Leitungen zwischen Wärmepumpe und Luft/Sole Kollektor Ihren Fachhandwerker.

#### **2.3.15 Frostschaden durch Abschalten des Geräts**

Wenn die Frostschutz- und Überwachungseinrichtungen inaktiv sind, kann das Gerät beschädigt werden.

- ▶ Trennen Sie das Gasheizgerät nicht vom Stromnetz.
- $\blacktriangleright$  Lassen Sie den Hauptschalter in Stellung "1".

#### **2.3.16 Frostschaden durch ungeeigneten Aufstellort**

Bei Frost besteht die Gefahr von Schäden am Gerät sowie an der gesamten Heizungsanlage.

Stellen Sie deshalb sicher, dass die Heizungsanlage bei Frost auf jeden Fall in Betrieb bleibt und alle Räume ausreichend temperiert sind.

Auch wenn Räume oder die ganze Wohnung zeitweise nicht genutzt werden, muss die Heizung in Betrieb bleiben!

Frostschutz und Überwachungseinrichtungen sind nur aktiv, wenn das Gerät mit Strom versorgt wird. Das Gerät muss an die Stromversorgung angeschlossen sein.

Die Wärmepumpe selbst besitzt keine Frostschutzfunktion. Für den störungsfreien Betrieb des Kältekreises muss eine Mindest-Raumtemperatur von 7 °C eingehalten werden. Wenn die Raumtemperatur unter 7 °C sinkt, kann es zu Frostschäden an der Wärmepumpe kommen.

#### **2.3.17 Frostschaden durch unzureichende Raumtemperatur**

Bei zu niedriger Einstellung der Raumtemperatur in einzelnen Räumen kann nicht ausgeschlossen werden, dass Teilbereiche der Heizungsanlage durch Frost beschädigt werden.

- ▶ Stellen Sie sicher, dass bei Ihrer Abwesenheit während einer Frostperiode die Heizungsanlage in Betrieb bleibt und die Räume ausreichend temperiert werden.
- ▶ Beachten Sie unbedingt die Hinweise zum Frostschutz.

#### **2.3.18 Frostschaden durch Stromausfall**

Ihr Fachhandwerker hat Ihr Gerät bei der Installation an das Stromnetz angeschlossen. Bei einem Ausfall der Stromversorgung kann nicht ausgeschlossen werden, dass Teilbereiche der Heizungsanlage durch Frost beschädigt werden. Falls Sie das Gerät bei Stromausfall mit einem Notstromaggregat betriebsbereit halten wollen, beachten Sie Folgendes:

- ▶ Ziehen Sie für die Installation eines Notstromaggregates Ihren Fachhandwerker zur Rate.
- ▶ Stellen Sie sicher, dass das Notstromaggregat in seinen technischen Werten (Frequenz, Spannung, Erdung) mit denen des Stromnetzes übereinstimmt.

#### **2.3.19 Gerätestörung durch falschen Anlagendruck**

Um den Betrieb der Anlage mit einer zu geringen Wassermenge zu vermeiden und dadurch möglichen Folgeschäden vorzubeugen, beachten Sie Folgendes:

- ▶ Kontrollieren Sie in regelmäßigen Abständen den Anlagendruck der Heizungsanlage.
- ▶ Beachten Sie unbedingt die Hinweise zum Anlagendruck.

#### **2.3.20 Umweltschaden durch austretendes Kältemittel vermeiden**

Die Wärmepumpe enthält das Kältemittel R 410 A. Das Kältemittel darf nicht in die Atmosphäre gelangen. R 410 A ist ein vom Kyoto-Protokoll erfasstes fluoriertes Treibhausgas mit GWP 1725 (GWP = Global Warming Potential). Gelangt es in die Atmosphäre, wirkt es 1725-mal so stark wie das natürliche Treibhausgas CO2.

Das in der Wärmepumpe enthaltene Kältemittel muss vor Entsorgung der Wärmepumpe komplett in dafür geeignete Behälter abgesaugt werden, um es anschließend den Vorschriften entsprechend zu recyceln oder zu entsorgen.

- ▶ Sorgen Sie dafür, dass nur offiziell zertifiziertes Fachpersonal mit entsprechender Schutzausrüstung Wartungsarbeiten und Eingriffe in den Kältemittelkreis durchführt.
- ▶ Lassen Sie das in der Wärmepumpe enthaltene Kältemittel durch zertifiziertes Fachpersonal den Vorschriften entsprechend recyceln oder entsorgen.

#### **2.4 CE-Kennzeichnung**

Mit der CE-Kennzeichnung wird dokumentiert, dass die Geräte gemäß der Typenübersicht die grundlegenden Anforderungen der einschlägigen Richtlinien erfüllen.

#### **2.5 Bestimmungsgemäße Verwendung**

#### **2.5.1 Stand der Technik**

Die Vaillant **geoTHERM** Wärmepumpensysteme sind nach dem Stand der Technik und den anerkannten sicherheitstechnischen Regeln gebaut. Dennoch können bei unsachgemäßer oder nicht bestimmungsgemäßer Verwendung Gefahren für Leib und Leben des Benutzers oder Dritter bzw. Beeinträchtigungen des Geräts und anderer Sachwerte entstehen.

#### **2.5.2 Benutzerqualifikation**

Das Gerät ist nicht dafür bestimmt, durch Personen (einschließlich Kinder) mit eingeschränkten physischen, sensorischen oder geistigen Fähigkeiten oder mangels Erfahrung und/oder mangels Wissen benutzt zu werden, es sei denn, sie werden durch eine für ihre Sicherheit zuständige Person beaufsichtigt oder erhielten von ihr Anweisungen, wie das Gerät zu benutzen ist. Kinder müssen beaufsichtigt werden, um sicherzustellen, dass sie nicht mit dem Gerät spielen.

#### **2.5.3 Bestimmungsgemäße Verwendung**

Die Vaillant Luft/Wasser Wärmepumpe **geoTHERM** VWL 35/4 S mit VWL 3/4 SI ist als Wärmeerzeuger für geschlossene Heizungsanlagen vorgesehen. Die Wärmepumpen sind ausschließlich im häuslichen Gebrauch als Wärmeerzeuger für geschlossene Warmwasser-Zentralheizungsanlagen bestimmt. Der Betrieb der Wärmepumpe außerhalb der Einsatzgrenzen führt zum Abschalten der Wärmepumpe durch die internen Regel- und Sicherheitseinrichtungen.

Die bestimmungsgemäße Verwendung beinhaltet:

- das Beachten der beigefügten Betriebs-, Installationsund Wartungsanleitungen des Vaillant Produktes sowie anderer Bauteile und Komponenten der Anlage
- die Einhaltung aller in den Anleitungen aufgeführten Inspektions- und Wartungsbedingungen.

#### **2.5.4 Nicht bestimmungsgemäße Verwendung**

Als nicht bestimmungsgemäß gilt jede Verwendung, die nicht ausdrücklich im Kapitel "Bestimmungsgemäße Verwendung" erwähnt wird.

Eine andere oder darüber hinausgehende Benutzung gilt als nicht bestimmungsgemäß. Nicht bestimmungsgemäß ist auch jede unmittelbare kommerzielle und industrielle Verwendung.

#### **2.5.5 Verwendung in Fahrzeugen**

Die Verwendung der **geoTHERM** in Fahrzeugen, wie z. B. Mobilheimen oder Wohnwagen, gilt als nicht bestimmungsgemäß. Nicht als Fahrzeuge gelten solche Einheiten, die dauerhaft und ortsfest installiert sind und keine Räder haben (sogenannte ortsfeste Installation).

#### **2.5.6 Beachtung mitgeltender Unterlagen**

Die bestimmungsgemäße Verwendung beinhaltet ebenfalls das Beachten der beigefügten Betriebs-, Installations- und Wartungsanleitungen des Vaillant Produktes sowie anderer Bauteile und Komponenten der Anlage.

#### **2.5.7 Haftung und Nebenbedingungen**

Für Schäden, die aus nicht bestimmungsgemäßer Verwendung resultieren, haftet der Hersteller/ Lieferant nicht. Das Risiko trägt allein der Anwender.

#### **Achtung!**

Jede missbräuchliche Verwendung ist untersagt.

#### **2.6 Sicherheitseinrichtungen des Geräts**

#### **2.6.1 Aufgabe und Funktion der Verschmutzungserkennung des Wärmetauschers im Luft/Sole Kollektor**

Diese Funktion überwacht den Verschmutzungsgrad im Wärmetauscher des Luft/Sole Kollektors.

Wenn der Wärmetauscher des Luft/Sole Kollektors durch Staub o. ä. eine zu geringe Leistungsaufnahme hat, wird eine Wartungsinformation ausgegeben.

#### **2.6.2 Aufgabe und Funktion der Frostschutzfunktion**

Der Notbetrieb für die Heizfunktion und der Not-Frostschutz erfolgt durch das Gasheizgerät. Beachten Sie hierzu die Hinweise in den Anleitungen des Gasheizgeräts.

Die Wärmepumpe selbst besitzt keine Frostschutzfunktion. Für den störungsfreien Betrieb des Kältekreises muss eine Mindest-Raumtemperatur eingehalten werden.

– Mindest-Raumtemperatur: ≥ 7 ℃

#### **2.6.3 Aufgabe und Funktion der Heizwassermangelsicherung**

Diese Funktion überwacht ständig den Heizwasserdruck, um einen möglichen Heizwassermangel zu verhindern.

Ein analoger Drucksensor schaltet die Wärmepumpe aus und den Luft/Sole Kollektor in Stand-by-Betrieb, wenn der Wasserdruck unter den Mindestdruck fällt. Er schaltet die Wärmepumpe wieder ein und beendet den Stand-by-Betrieb des Luft/Sole Kollektors, wenn der Wasserdruck den Betriebsdruck erreicht.

- Mindestdruck Heizwasser: ≥ 0,05 MPa
- Betriebsdruck Heizwasser: ≥ 0,07 MPa

#### **2.6.4 Aufgabe und Funktion der Solemangelsicherung**

Die Solemangelsicherung überwacht ständig den Flüssigkeitsdruck im Umweltkreis, um einen möglichen Flüssigkeitsmangel zu verhindern.

Ein analoger Drucksensor schaltet die Wärmepumpe aus und den Luft/Sole Kollektor in Stand-by-Betrieb, wenn der Flüssigkeitsdruck unter den Mindestdruck fällt. Er schaltet die Wärmepumpe wieder ein und beendet den Stand-by-Betrieb des Luft/Sole Kollektors, wenn der Flüssigkeitsdruck den Betriebsdruck erreicht.

- Mindestdruck Soleflüssigkeit: ≥ 0,05 MPa
- Betriebsdruck Soleflüssigkeit: ≥ 0,07 MPa

#### **2.6.5 Aufgabe und Funktion des Einfrierschutzes**

Diese Funktion verhindert das Einfrieren des Verdampfers bei Unterschreitung einer bestimmten Wärmequellentemperatur.

Die Austrittstemperatur der Wärmequelle wird ständig gemessen. Wenn die Austrittstemperatur der Wärmequelle unter einen bestimmten Wert sinkt, dann schaltet sich der Kompressor mit einer Statusmeldung vorübergehend ab. Wenn dieser Fehler dreimal in Folge auftritt, dann erfolgt eine dauerhafte Abschaltung mit Anzeige einer Fehlermeldung.

#### **2.6.6 Aufgabe und Funktion des Pumpenblockierund Ventilblockierschutzes**

Diese Funktion verhindert ein Festsetzen der Pumpen für Heizwasser und Sole und aller Umschaltventile.

Die Pumpen und die Ventile, die 24 Stunden lang nicht in Betrieb waren, werden nacheinander für die Dauer von ca. 20 Sekunden eingeschaltet.

#### **2.6.7 Aufgabe und Funktion des Hochdruckpressostats im Kältekreis**

Der Hochdruckpressostat schaltet die Wärmepumpe ab, wenn der Druck im Kältekreis zu hoch ist.

Wenn der Druck im Kältekreis der Wärmepumpe den Maximaldruck überschreitet, dann schaltet der Hochdruckpressostat die Wärmepumpe vorübergehend ab. Nach einer Wartezeit erfolgt ein weiterer Startversuch der Wärmepumpe. Nach drei fehlgeschlagenen Startversuchen in Folge wird eine Fehlermeldung ausgegeben.

- Kältekreisdruck max.: 4,15 MPa
- Wartezeit: 5 min
- Wartezeit: 30 min

#### **2.6.8 Aufgabe und Funktion der Entreifung des Luft/Sole Kollektors**

Diese Funktion sorgt dafür, dass der Wärmetauscher des Luft/Sole Kollektors bedarfsgerecht abgetaut wird.

Hierzu wird bedarfsweise mittels eines Elektroheizstabes die Soleflüssigkeit zum Wärmetauscher kurzzeitig so weit aufgeheizt, bis die Reifbildung außen am Wärmetauscher abgetaut ist. Diese Funktion wird aktiviert, wenn die Temperaturdifferenz zwischen der am Wärmetauscher eintretenden Luft und der Sole im Wärmetauscher größer als 7 K ist. Während des Entreifungsvorgangs schaltet die Wärmepumpe in Bereitschaft ohne Betrieb des Kompressors, die Umweltkreispumpe läuft weiter. Ist eine Soletemperatur im Wärmetauscher von 5 °C erreicht, wird der Defroster durch die Elektronik abgeschaltet.

Die Aufheizung wird von einem Sicherheitstemperaturbegrenzer überwacht. Dieser Sicherheitstemperaturbegrenzer besteht aus einem rücksetzenden Temperaturwächter, der bei 55 °C abschaltet und sich bei 35 °C selbst zurücksetzt sowie einer nicht rücksetzenden Schmelzlotsicherung, die bei 104 °C auslöst. Nach Auslösen der Schmelzlotsicherung muss der komplette Sicherheitstemperaturbegrenzer getauscht werden. Ein Schemabild ist im Kapitel Verbindungsschaltpläne angegeben.

# **3 Systemübersicht**

#### **3.1 Manuell einstellbare Funktionen**

Es stehen Ihnen manuell einstellbare Funktionen zur Verfügung, mit denen Sie den Automatikbetrieb zeitweilig außer Kraft setzen und den Betrieb manuell steuern bzw. an Ihre Bedürfnisse anpassen können:

- Zeitprogramme
- Ferienprogramme
- Partyfunktion
- 1 Tag außer Haus
- 1 Tag zu Hause
- 1x Stoßlüften
- Geräuschminderung
- Estrichtrocknung

Diese Funktonien stehen Ihnen über den übergeordneten Systemregler zur Verfügung →**Betriebsanleitung calorMATIC 470**.

# **3.2 Witterungsgeführter Systemregler**

Das Hybrid-Wärmepumpensystem ist mit einem witterungsgeführten Systemregler ausgestattet, der in Abhängigkeit von der Regelungsart den Heiz- und Warmwasserbetrieb zur Verfügung stellt und im Automatikbetrieb regelt.

Der Regler sorgt für eine höhere Heizleistung, wenn die Außentemperaturen niedrig sind. Bei höheren Außentemperaturen senkt der Regler die Heizleistung. Die Außentemperatur wird durch einen separaten, im Freien montierten Fühler gemessen und an den Regler geleitet.

Die Raumtemperatur ist nur von den Voreinstellungen abhängig. Einflüsse der Außentemperatur werden ausgeglichen.

Die Warmwasserbereitung wird durch die Witterungsführung nicht beeinflusst.

Die Bedienung des Systemreglers ist beschrieben in der → **Betriebsanleitung calorMATIC 470/2**.

# **3.3 Gasheizgerät mit Brennwerttechnik**

Die Bedienung des Heizgeräts ist in der → **Betriebsanleitung** des jeweiligen Gasheizgeräts beschrieben.

# **4 Gerätebeschreibung**

#### **4.1 Aufgabe, Funktionsweise und Aufbau des Hybrid-Wärmepumpensystems**

#### **4.1.1 Aufgabe des Hybrid-Wärmepumpensystems**

Das Hybrid-Wärmepumpensystem erzeugt Wärme in Warmwasser-Heizungsanlagen, indem es die Wärmeenenergie einem Wärmequellenkreis entzieht und über den internen Kältekreis an den Heizkreis abgibt. Die Warmwasserbereitung übernimmt ein Gasheizgerät.

Das Hybrid-Wärmepumpensystem besteht aus folgenden Komponenten:

- Systemregler (VRC 470/2)
- Gasheizgerät
- Buskoppler VR 32 (Einbau unbedingt im Gas-Wandheizgerät)
- Wärmepumpe VWL 35/4 S
- Außentemperaturfühler mit DCF-Empfänger
- Systemfühler VR 10
- Luft/Sole Kollektor VWL 3/4 SI

Der witterungsgeführte Systemregler VRC 470/2 des Wärmepumpensystems kann folgende Heizungsanlagenkomponenten steuern:

- bis zu zwei Heizkreise, gemischt und ungemischt
- Warmwasserbereitung,
- eine Warmwasser-Zirkulationspumpe.

Die Wärmepumpe ist für das Heizen einer Fußbodenanlage bestimmt und deckt vorwiegend in der Übergangszeit die Heizlast ab. Ab einer Aussentemperatur von etwa 0 °C reicht die Heizleistung der Wärmepumpe nicht mehr aus. Ab dieser Temperatur übernimmt das Gasheizgerät die Beheizung. Ist in der Wohnung eine zusätzliche Radiatorheizung installiert, wird diese ausschließlich durch das Gasheizgerät versorgt. Die Warmwasserbereitung erfolgt ebenfalls ausschließlich durch das Gasheizgerät. Der Hybrid-Manager im Systemregler entscheidet witterungsgeführt in Abhängigkeit von der Außentemperatur, der aktuellen Vorlauftemperatur und der Gas- und Strompreise, welches Gerät die Heizleistung übernimmt. Der Luft/Sole Kollektor entzieht der Außenluft Wärmeenergie. Er kann aber zusätzlich auch an eine Wohnraumlüftungsanlage angeschlossen werden.

Der Notbetrieb für die Heizfunktion und der Not-Frostschutz ist durch das Gasheizgerät sichergestellt.

Die Wärmepumpe besitzt keine eigene Frostschutzfunktion. Sorgen Sie dafür, dass die Raumtemperatur im Aufstellraum 7 °C nicht unterschreitet.

Die Wärmepumpe ist mit einer zusätzlichen Kühlfunktion ausgestattet, mit der Sie im Sommer bei höheren Aussentemperaturen Ihre Wohnräume temperieren können.

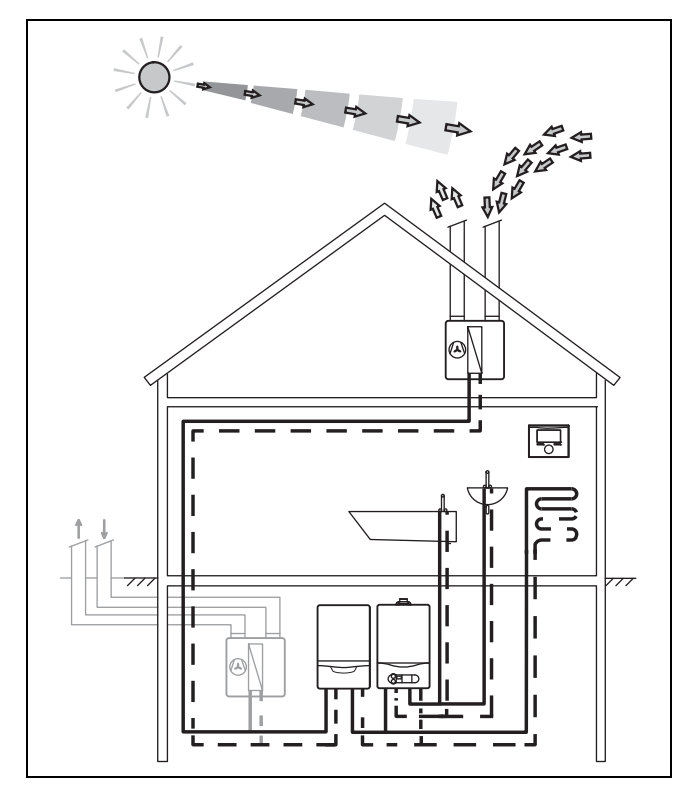

Wärmepumpensysteme arbeiten nach dem gleichen Prinzip, wie Sie es vom Kühlschrank her kennen. Wärmeenergie wird der Umgebung entzogen und von einem Medium mit höherer Temperatur auf ein Medium mit niedrigerer Temperatur übertragen. Wärmepumpenanlagen bestehen aus getrennten Kreisläufen, in denen Flüssigkeiten oder Gase die Wärmeenergie von der Wärmequelle zur Heizungsanlage transportieren.

Die Vaillant Luft/Wasser Wärmepumpe **geoTHERM VWL 35/4 S** mit **VWL 3/4 SI** nutzt die Wärmequelle Außenluft.

Die Vaillant Wärmepumpe **geoTHERM VWL 35/4 S** besitzt neben der Heizfunktion auch eine Kühlfunktion. Hierbei werden die internen Kreisläufe der Wärmepumpe umgekehrt. Dem Wohnraum wird Wärmeenergie entzogen und über den Wärmetauscher des Luft/Sole Kollektors **VWL 3/4 SI** an die Außenluft abgegeben.

**4.2 Aufbau und Funktion der Wärmepumpe**

**Aufbau der Wärmepumpe**

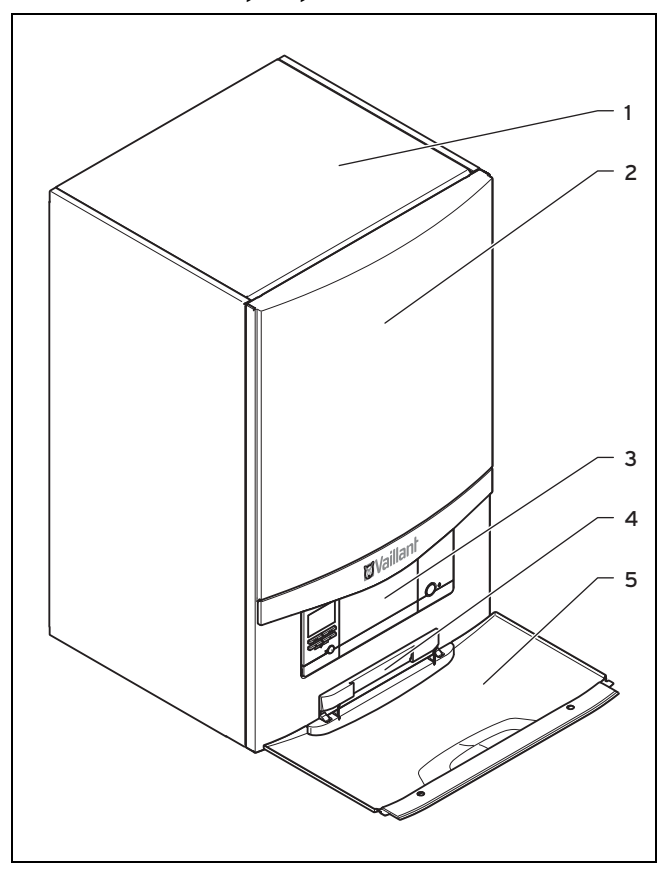

- 1 abnehmbare Haube
- 4 Schild mit Serialnummer
- auf der Rückseite 5 Frontklappe
- 2 Frontverkleidung 3 Bedienkonsole
- Die getrennten Kreisläufe der Wärmequelle und der Heizungsanlage werden in der Wärmepumpe miteinander gekoppelt. Da diese Kreisläufe mit unterschiedlichen Medien (Luft/Sole, Kältemittel und Heizwasser) arbeiten, wird die Wärmeenergie über Wärmetauscher übertragen.

Die Wärmeenergie der Wärmequelle wird an die Heizungsanlage übertragen und für die Erwärmung der Wohnräume genutzt.

# 4 Gerätebeschreibung

#### **4.3 Aufbau und Funktion des Luft/Sole Kollektors**

#### **Aufbau des Luft/Sole Kollektor**

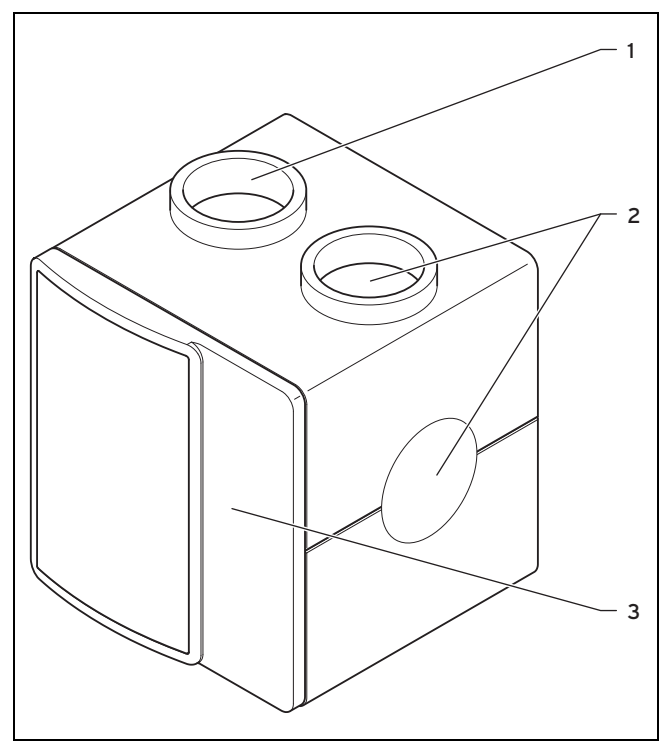

1 Luftabfuhr

3 Frontverkleidung

2 Luftzufuhr

Im Luft/Sole Kollektor findet über einen Wärmetauscher der Austausch von Wärmeenergie zwischen der Außenluft

un dem Solekreis der Wärmepumpe statt.

# **4.4 Übersicht Bedienelemente**

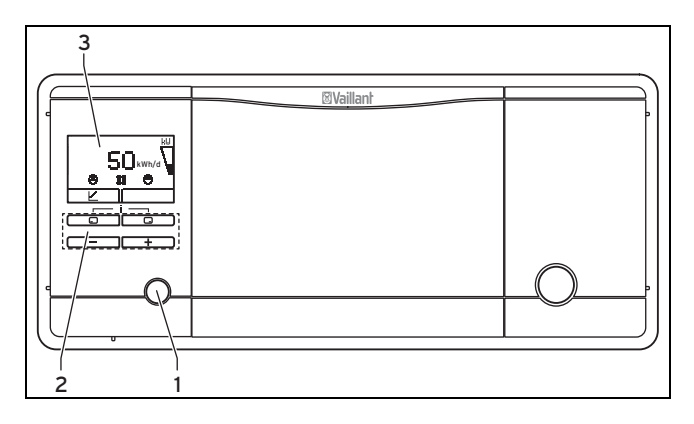

3 Display

1 Entstörtaste

2 Bedientasten

#### **4.5 Digitales Informations- und Analysesystem (DIA)**

Die Wärmepumpe **geoTHERM** ist mit einem digitalen Informations- und Analysesystem (DIA-System) ausgestattet. Dieses System gibt Ihnen Informationen über den Betriebszustand der Wärmepumpe und hilft Ihnen bei der Beseitigung von Störungen.

#### **Aufbau DIA-System**

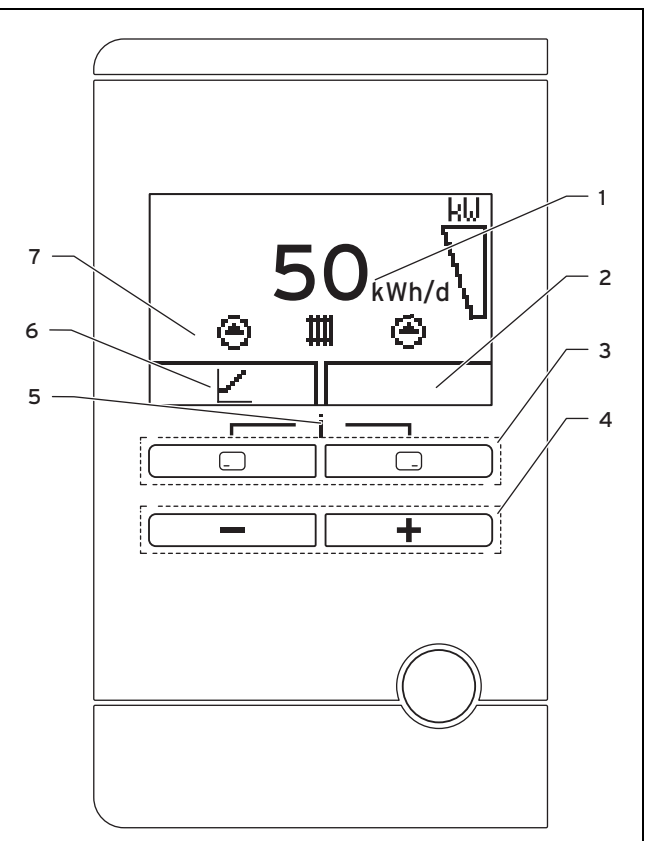

- 1 Anzeige des täglichen Energieertrags
- 2 Anzeige der aktuellen Belegung der rechten Auswahltaste
- 3 Linke und rechte Auswahltaste
- 4 Minus- und Plus-Taste

### Heizbetrieb:  $\mathbf{\mathbf{\mathbb{I}}\mathbb{I}}$

- Das Symbol leuchtet permanent: Wärmeanforderung liegt vor
- Das Symbol ist nicht sichtbar: Heizbetrieb ist nicht aktiv

#### Kühlbetrieb: <sup>수수</sup>

- Das Symbol leuchtet permanent: Kühlanforderung liegt vor
- Das Symbol ist nicht sichtbar: Kühlbetrieb ist nicht aktiv

Kompressorbetriebszustand:  $\sqrt{ }$ 

- Das Symbol ist gefüllt: Kompressor in Betrieb
- Das Symbol ist leer: Kompressor nicht in Betrieb
- 12 Betriebsanleitung geoTHERM 0020140092\_00

5 Zugang zum Menü für Zusatzinformationen 6 Anzeige der aktuellen Belegung der linken Aus-

7 Anzeige der Symbole des aktiven Betriebszustands

wahltaste

der Pumpen

# $Fehler:$  F.XXX

– Fehler in der Wärmepumpe. Erscheint anstelle der Grundanzeige, eine Klartextanzeige erläutert zusätzlich den angezeigten Fehlercode.

# **4.6 Bedienkonzept**

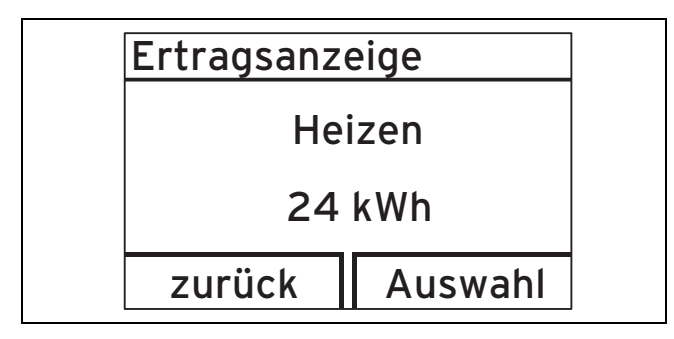

Die beiden Auswahltasten haben eine sogenannte Softkey-Funktion. Das bedeutet, die Funktion kann wechseln.

Linke Auswahltaste  $\Box$ :

- Sie brechen die Änderung eines Einstellwerts oder die Aktivierung einer Betriebsart ab.
- Sie gehen im Menü eine Auswahlebene höher.

rechte Auswahltaste **B** 

- Sie bestätigen einen Einstellwert oder die Aktivierung einer Betriebsart.
- Sie gehen im Menü eine Auswahlebene tiefer

Beide Auswahltasten  $\boxed{ \square \square } + \boxed{ \square \square }$  gleichzeitig:

– Sie gelangen ins Menü.

Minus-Taste  $\begin{array}{|c|c|c|}\n\hline\n\end{array}$  oder Plus-Taste  $\begin{array}{|c|c|c|}\n\hline\n\end{array}$ 

- Sie gehen im Menü zwischen den einzelnen Punkten der Eintragsliste vor bzw. zurück.
- Sie erhöhen bzw. verringern einen ausgewählten Einstellwert.

Das Display stellt eine markierte Auswahlebene, eine Einstellebene oder einen markierten Wert durch weiße Schrift auf schwarzem Hintergrund dar. Ein blinkender, markierter Wert bedeutet, dass Sie den Wert verändern können

Sie haben jederzeit die Möglichkeit, die Änderung einer Einstellung oder das Ablesen eines Wertes abzubrechen, indem Sie die linke Auswahltaste drücken.

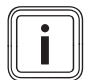

#### **Hinweis**

Wenn Sie länger als 15 Minuten keine Taste betätigen, springt das Display in die Grundanzeige zurück. Nicht bestätigte Änderungen werden dann nicht übernommen.

#### **4.7 Bedienung in der Grundanzeige**

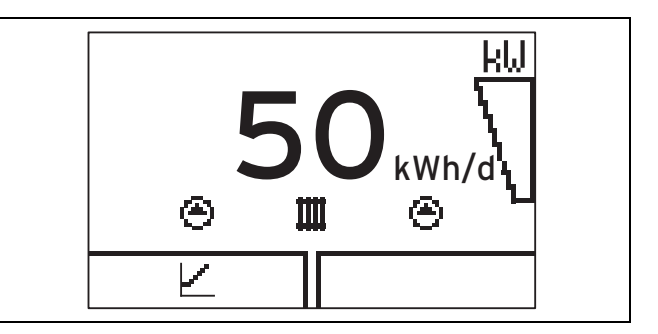

Im normalen Betriebszustand sehen Sie im Display die Grundanzeige. Die Grundanzeige zeigt den aktuellen Zustand des Geräts. Wenn das Display abgedunkelt war, wird durch den ersten Tastendruck zunächst die Beleuchtung eingeschaltet. Um die Tastenfunktion auszulösen, müssen Sie in diesem Fall die Taste erneut drücken.

Aus der Grundanzeige können Sie direkt die Ertragsanzeige aufrufen:

- 1 x linke Auswahltaste: Ertragsanzeige Heizbetrieb
- 2 x linke Auswahltaste: Ertragsanzeige Kühlbetrieb
- Alle weiteren Funktionen erreichen Sie über das Menü.

Sie wechseln in die Grundanzeige zurück, indem Sie:

- die linke Auswahltaste drücken und so die Auswahlebenen verlassen
- länger als 15 Minuten keine Taste betätigen.

Nicht bestätigte Änderungen werden dann nicht übernommen.

Wenn eine Fehlermeldung vorliegt, dann wechselt die Grundanzeige zu einer Klartextanzeige der Fehlermeldung.

Aus der Grundanzeige heraus können Sie die wichtigsten Einstellungen und Informationen durch Drücken der Auswahltasten direkt ändern und ablesen.

Welche dieser Funktionen zur Verfügung stehen, ist davon abhängig, ob ein Regler an das Gerät angeschlossen ist.

# **4.8 Bedienebenen**

Die Wärmepumpe verfügt über zwei Bedienebenen.

#### **4.8.1 Bedienebene für den Betreiber**

Die Bedienebene für den Betreiber bietet Ihnen die am häufigsten genutzten Einstellmöglichkeiten, die keine speziellen Vorkenntnisse erfordern, und zeigt die wichtigsten Informationen an. Über ein Menü gelangen Sie zu zusätzlichen Informationen.

# **4.8.2 Bedienebene für den Fachhandwerker**

Die Bedienebene für den Fachhandwerker darf nur mit Fachkenntnissen bedient werden und ist deshalb mit einem Code geschützt. Hier kann der Fachhandwerker die Parameter der Wärmepumpe an die Heizungsanlage anpassen.

# 4 Gerätebeschreibung

#### **4.9 Aufbau des Menüs**

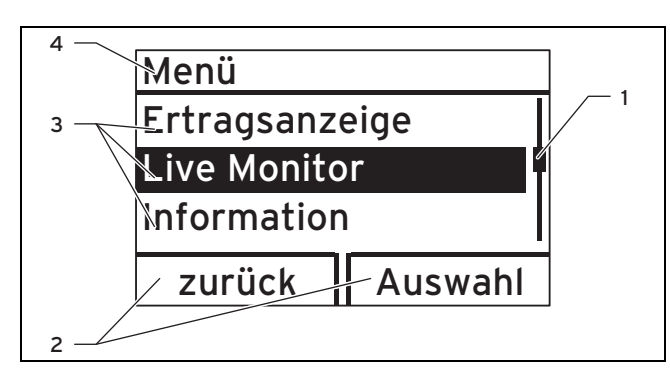

- 1 Laufleiste (wenn mehr als drei Listeneinträge vorhanden sind)
- 3 Listeneinträge der Auswahlebene 4 Aktuelle Funktion oder

Auswahlebene

2 Aktuelle Funktionen der rechten und der linken Auswahltasten (Softkey-Funktionen)

Das digitale Informations- und Analysesystem verfügt zusätzlich zur direkten Bedienung über die Auswahltasten aus der Grundanzeige über ein Menü, das über mehrere

Durch die Auswahlebenen navigieren Sie zu der Anzeigebzw. Einstellebene, in der Sie Einstellungen ablesen oder ändern können.

Die Auswahlebenen haben vier Anzeigebereiche.

Auswahlebenen (Unterebenen) verfügt.

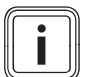

#### **Hinweis**

Nachfolgend gibt eine Pfadangabe am Anfang einer Handlungsanweisung an, wie Sie zu dieser Funktion gelangen, z. B. **Menü** → **Information** → **Kontaktdaten**.

#### **4.10 Übersicht Menüstruktur**

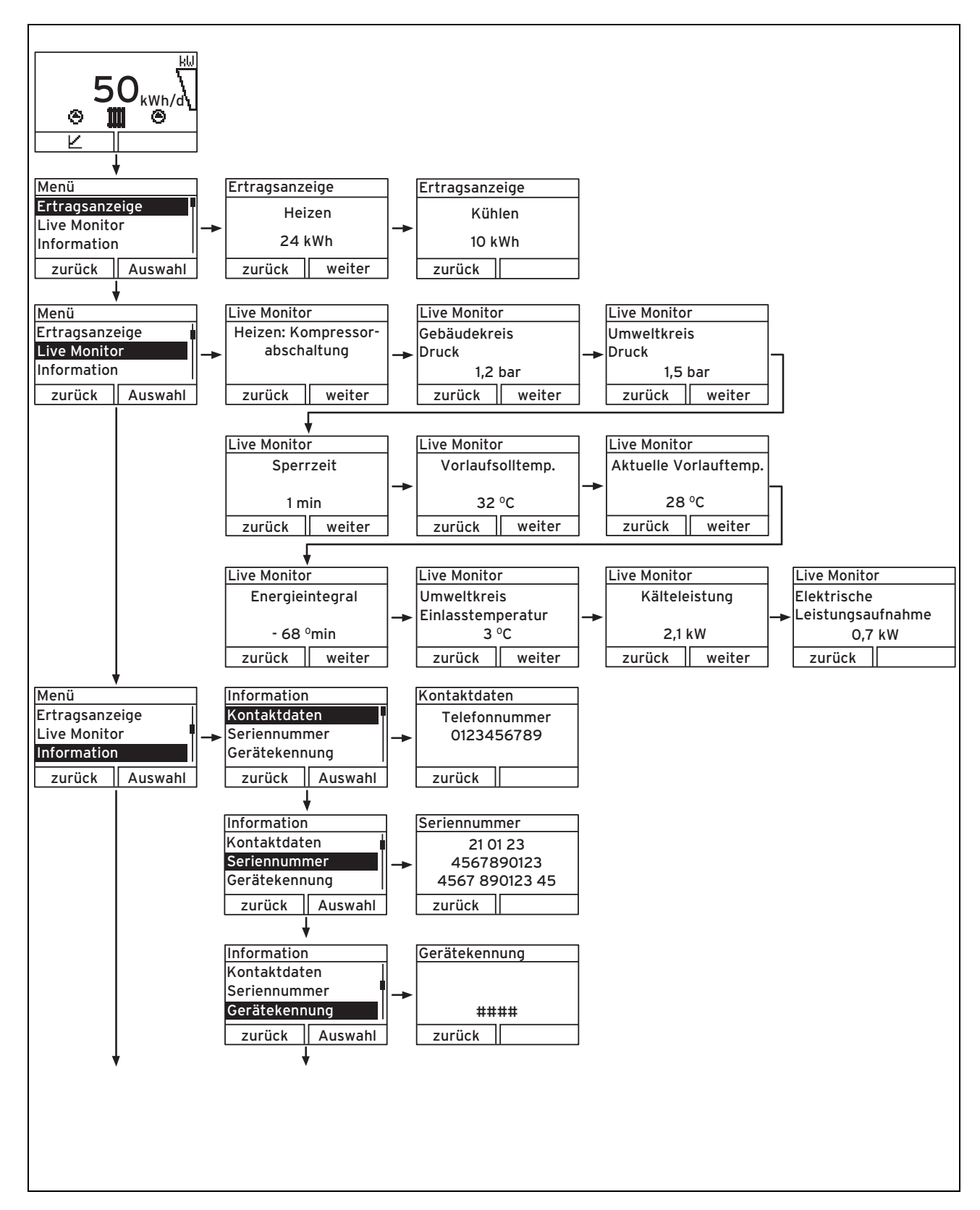

# 4 Gerätebeschreibung

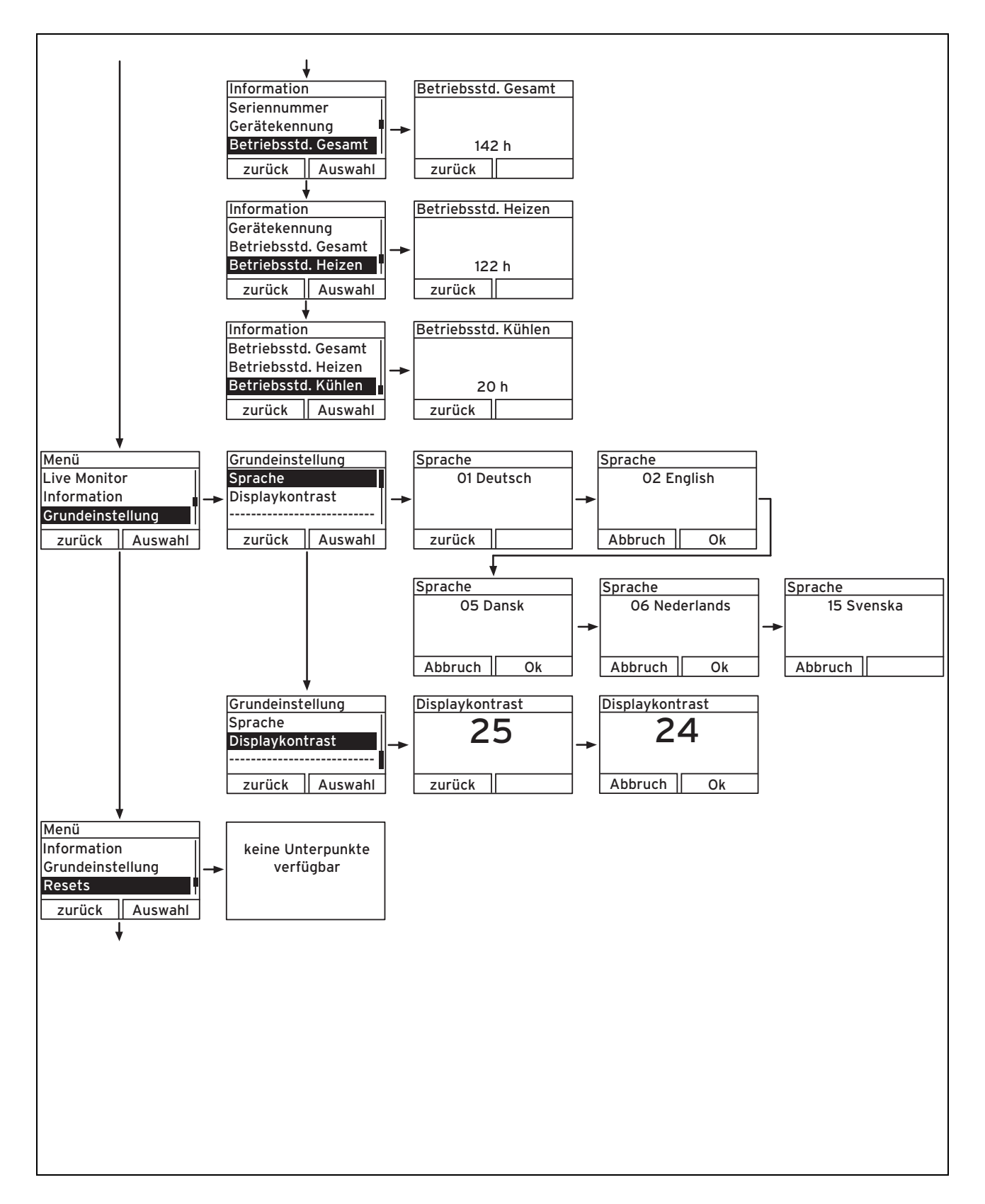

# **5 Bedienen**

#### **5.1 Live Monitor (aktuellen Gerätestatus) anzeigen**

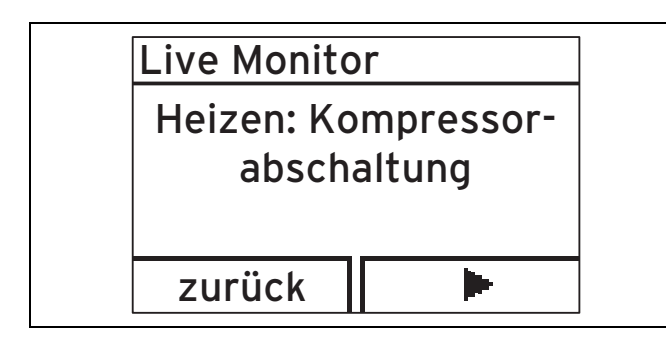

#### **Menü** → **Live Monitor**

– Mit Hilfe der Live Monitor-Funktion können Sie den aktuellen Gerätestatus Ihres Geräts anzeigen. Die Anzeige wird automatisch aktualisiert, wenn sich der Gerätestatus ändert.

#### **5.2 Gebäudekreisdruck anzeigen**

#### **Menü** → **Live Monitor** → **Gebäudekreisdruck**

– Sie können sich den aktuellen Fülldruck der Heizungsanlage in digitaler Darstellung anzeigen lassen.

### **5.3 Umweltkreisdruck anzeigen**

#### **Menü** → **Live Monitor** → **Umweltkreisdruck**

– Sie können sich den aktuellen Druck im Umweltkreis (Sole oder Brunnenwasser ja nach Installation) anzeigen lassen.

#### **5.4 Betriebsstatistik ablesen**

- **Menü** → **Information** → **Betriebsstd. Heizen**
- **Menü** → **Information** → **Betriebsstd. Kühlen**
- **Menü** → **Information** → **Betriebsstd. Gesamt**

Sie können sich jeweils die Betriebsstunden für den Heizbetrieb, den Kühlbetrieb und den Gesamtbetrieb anzeigen lassen.

#### **5.5 Kontaktdaten anzeigen**

#### **Menü** → **Information** → **Kontaktdaten**

– Wenn Ihr Fachhandwerker bei der Installation seine Telefonnummer eingetragen hat, dann können Sie diese Daten unter **Kontaktdaten** ablesen.

#### **5.6 Serial- und Artikelnummer anzeigen**

#### **Menü** → **Information** → **Serialnummer**

- Es wird die Serialnummer des Geräts angezeigt.
- Die Artikelnummer steht in der zweiten Zeile der Serialnummer.

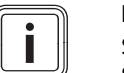

# **Hinweis**

Sie finden die Serialnummer auch auf einem Schild, das hinter der Frontklappe auf der Unterseite des Geräts in einer Kunststofflasche steckt.

#### **5.7 Displaykontrast einstellen**

#### **Menü** → **Grundeinstellung** → **Displaykontrast**

– Mit dieser Funktion stellen Sie den Displaykontrast auf Ihre Bedürfnisse ein.

### **5.8 Fachhandwerkerebene aufrufen**

### **Vorsicht!**

#### **Beschädigungsgefahr durch unsachgemäße Handhabung.**

Unsachgemäße Einstellungen können zu Schäden an der Heizungsanlage führen.

▶ Nehmen Sie nur Einstellungen in der Fachhandwerkerebene vor, wenn Sie dazu berechtigt sind.

Die Fachhandwerkerebene ist dem Fachhandwerker vorbehalten und mit einem Passwort gegen unbefugten Zugang gesichert, da unsachgemäße Parameter-Einstellungen in dieser Ebene zu Funktionsstörungen und Schäden an der Heizungsanlage führen können.

#### **5.9 Sprache einstellen**

#### **Menü** → **Grundeinstellung** → **Sprache**

- Ihr anerkannter Fachhandwerker sollte Ihnen Ihre gewünschte Sprache eingestellt haben. Falls Sie eine andere Sprache einstellen wollen, können Sie dies folgendermaßen tun:
- ▶ Drücken Sie gleichzeitig Sie die linke  $\Box$   $\Box$  Jund die rechte Auswahltaste **De Australian (EU)**, um in die Menüebene zu gelangen.
- ▶ Drücken Sie dreimal die Plus-Taste und bestätigen Sie durch Drücken der rechten Auswahltaste  $\overline{\mathbf{G}}$  ).
	- ◁ Sie befinden sich nun in der Ebene "Grundeinstellung".
- ▶ Drücken Sie auf die Plus-Taste  $\begin{array}{|c|c|c|}\n\hline\n\text{\bf{+}}\n\end{array}$  bis die gewünschte Sprache im Display erscheint, und bestätigen Sie die Sprache durch Drücken der rechten Auswahltaste  $\overline{\mathbb{C}}$

# 6 Betrieb

# **6 Betrieb**

#### **6.1 Wärmepumpe in Betrieb nehmen**

#### **6.1.1 Wärmepumpe einschalten**

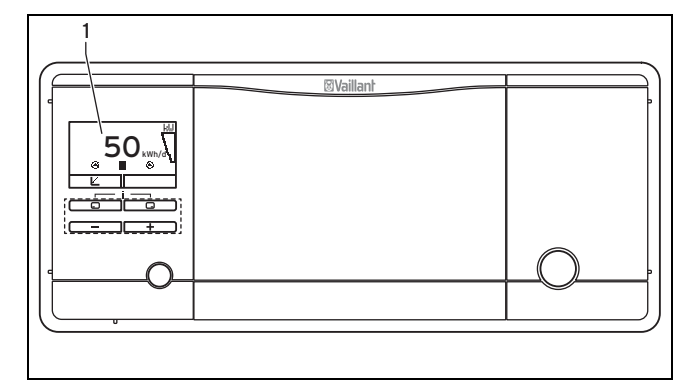

- ▶ Stecken Sie den Netzstecker der Wärmepumpe in eine Schutzkontakt-Steckdose.
	- ◁ Im Display **(1)** erscheint der Tagesertrag.

#### **Hinweis**

Damit die Frostschutz- und Überwachungseinrichtungen aktiv bleiben, sollten Sie Ihre Wärmepumpe über den Regler ein- und ausschalten (Informationen dazu finden Sie in der entsprechenden Betriebsanleitung).

#### **6.2 Vorlaufsolltemperatur im Heizbetrieb bei Einsatz eines Systemreglers einstellen**

Die tatsächliche Vorlaufsolltemperatur wird automatisch durch den Systemregler eingestellt (Informationen dazu finden Sie in der Betriebsanleitung des Systemreglers).

#### **6.3 Raumtemperaturregler oder witterungsgeführten Regler einstellen**

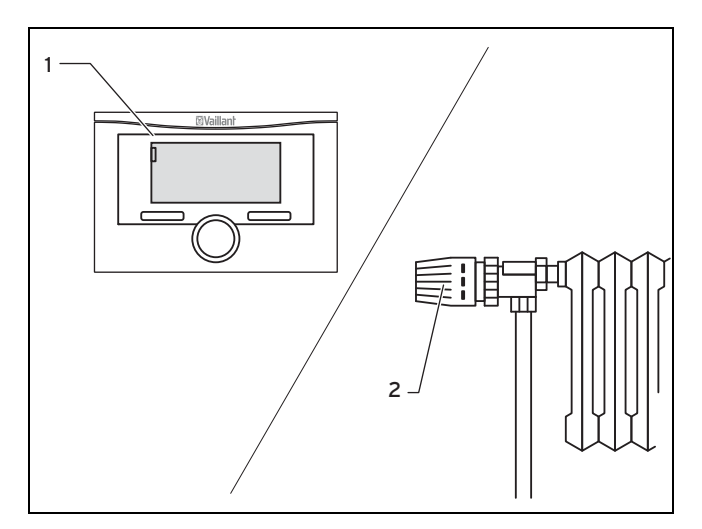

▶ Stellen Sie den Raumtemperaturregler oder den witterungsgeführten Regler **(1)** sowie die Heizkörper-Thermostatventile **(2)** gemäß den entsprechenden Anleitungen dieser Zubehörteile ein.

#### **6.4 Energie sparen**

#### **6.4.1 Heizungsanlage im Absenkbetrieb betreiben**

Am einfachsten und zuverlässigsten können Sie die Temperatur über Regelgeräte mit individuell wählbaren Zeitprogrammen absenken.

Wenn Sie die Raumtemperatur um mehr als 5 °C absenken, dann sparen Sie keine zusätzliche Energie ein, da dann für die jeweils nächste Vollheizperiode erhöhte Aufheizleistungen erforderlich wären. Nur bei längerer Abwesenheit, z. B. während des Urlaubs, lohnt es sich, die Temperaturen weiter abzusenken.

▶ Stellen Sie die Raumtemperatur während der Absenkzeiten niedriger ein als während der Vollheizzeiten.

#### **6.4.2 Thermostatventile und witterungsgeführte Regler oder Raumtemperaturregler verwenden**

Thermostatventile an allen Heizkörpern halten die einmal eingestellte Raumtemperatur exakt ein. Wenn die Raumtemperatur über den am Fühlerkopf eingestellten Wert steigt, dann schließt automatisch das Thermostatventil, bei Unterschreiten des eingestellten Wertes öffnet es wieder.

▶ Passen Sie die Raumtemperatur mit Thermostatventilen Ihren individuellen Bedürfnissen an. Mit Hilfe von Thermostatventilen und einem witterungsgeführten Regler oder einem Raumtemperaturregler erzielen Sie eine wirtschaftliche Betriebsweise Ihrer Heizungsanlage.

# **6.4.3 Regelgeräte nicht verdecken**

Das Regelgerät muss die zirkulierende Raumluft ungehindert erfassen können. Verdeckte Thermostatventile können mit Fernfühlern ausgestattet werden und bleiben dadurch weiter funktionsfähig.

▶ Verdecken Sie Ihr Regelgerät nicht durch Möbel, Vorhänge oder andere Gegenstände.

# **6.4.4 Wohnräume lüften**

Eine kurze Stoßlüftung ist wirkungsvoller und energiesparender als lange offen stehende Kippfenster. Ohne unnötige Auskühlung und ohne Energieverlust ist ein ausreichender Luftaustausch gewährleistet.

- ▶ Öffnen Sie während der Heizperiode die Fenster nur, um zu lüften, und nicht, um die Temperatur zu regeln.
- ▶ Schließen Sie während des Lüftens alle im Raum befindlichen Thermostatventile.
- ▶ Wenn Sie einen Raumtemperaturregler haben, dann stellen Sie ihn auf Minimaltemperatur ein.

# **7 Betrieb**

#### **7.1 Prüfen und Pflegen durch den Betreiber**

#### **7.1.1 Anforderungen an der Aufstellort einhalten**

Der Aufstellort muss trocken und durchgängig frostsicher sein.

Der Luft/Sole Kollektor ist für den Betrieb mit Außenluft vorgesehen.

Es dürfen nachträglich keine baulichen Veränderungen vorgenommen werden, die eine Verringerung des Raumvolumens oder Änderung der Temperatur am Aufstellort zur Folge haben.

### **7.1.2 Ansaug- und Ausblasweg freihalten**

▶ Räumen Sie im Winter Schneeniederschlag weg, so dass der Ansaug- und Ausblasweg jederzeit frei ist.

### **7.1.3 Gerät reinigen**

▶ Reinigen Sie die Verkleidung Ihres Geräts und die Bedienelemente mit einem feuchten Tuch und etwas Seife. Verwenden Sie keine Scheuer- oder Reinigungsmittel, die die Verkleidung oder die Bedienelemente beschädigen könnten.

### **7.1.4 Wartungsplan kontrollieren**

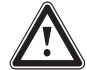

#### **Gefahr!**

**Verletzungsgefahr und Gefahr der Sachbeschädigung durch unterlassene oder unsachgemäße Wartung oder Reparatur!**

Durch unterlassene oder unsachgemäße Wartungsarbeiten oder Reparaturen können Personen zu Schaden kommen oder kann das Heizgerät beschädigt werden.

- ▶ Versuchen Sie niemals, Wartungsarbeiten oder Reparaturen an Ihrem Heizgerät durchzuführen.
- ▶ Beauftragen Sie damit einen autorisierten Fachhandwerksbetrieb. Wir empfehlen den Abschluss eines Wartungsvertrags.
- ▶ Halten Sie die vorgegebenen Wartungsund Austauschintervalle genau ein.
- ▶ Voraussetzung für dauernde Betriebsbereitschaft und sicherheit, Zuverlässigkeit und hohe Lebensdauer Ihres Geräts ist eine regelmäßige Inspektion/Wartung und der Austausch von funktions- und sicherheitsrelevanten Verschleißteilen durch einen autorisierten Fachhandwerker. Überprüfen Sie regelmäßig die erforderlichen Inspektions- und Wartungsarbeiten. Die obligatorischen Inspektions-, Wartungs- und Austauschintervalle sind im Inspektions- und Wartungsplan der Installationsanleitung angegeben.

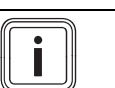

#### **Hinweis**

Unterlassene Wartung und Reparatur und die Nichteinhaltung der vorgegebenen Inspektions-, Wartungs- und Austauschintervalle führen zum Verlust von möglichen Garantieansprüchen. Wir empfehlen den Abschluss eines Wartungsvertrages mit einem anerkannten Fachhandwerker.

#### **7.1.5 Anlagendruck kontrollieren**

**Vorsicht!**

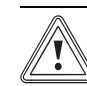

#### **Beschädigungsgefahr durch austretendes Wasser!**

Bei Undichtigkeiten kann Wasser austreten und zu Beschädigungen führen.

- ▶ Schließen Sie das Kaltwasser-Absperrventil. Fragen Sie ggf. Ihren Fachhandwerker, wo er das Kaltwasser-Absperrventil montiert hat.
- ▶ Schalten Sie die Wärmepumpe aus.
- ▶ Ziehen Sie den Netzstecker der Wärmepumpe und des Luft/Sole Kollektors.
- ▶ Lassen Sie Undichtigkeiten von Ihrem Fachhandwerker beheben.

#### **Vorsicht!**

#### **Beschädigungsgefahr durch stark kalkhaltiges oder stark korrosives oder mit Chemikalien versetztes Leitungswasser!**

Durch ungeeignetes Leitungswasser kann es zu Schäden an Dichtungen und Membranen, zum Zusetzen wasserdurchströmter Bauteile im Gerät und in der Anlage sowie zu Geräuschen im Heizbetrieb kommen.

- ▶ Wenn es notwendig ist, dass die Heizungsanlage nachgefüllt bzw. entleert und vollständig wieder gefüllt werden muss, informieren Sie sich bei dem Fachhandwerker, der Ihr Vaillant Gerät installiert hat.
- ▶ In bestimmten Fällen muss das verwendete Heizwasser geprüft und aufbereitet werden. Auch hierzu gibt Ihnen Ihr Fachhandwerker nähere Informationen.
- 1. Kontrollieren Sie regelmäßig den Anlagendruck der Heizungsanlage. Lesen Sie den Fülldruck der Heizungsanlage am Regler der Heizungsanlage ab.
- 2. Kontrollieren Sie den Fülldruck der Heizungsanlage nach Erstinbetriebnahme und Wartung täglich eine Woche lang und danach halbjährlich.
	- ◁ Wenn der Fülldruck weniger als 0,05 MPa (0,5 bar) beträgt, benachrichtigen Sie Ihren Fachhandwerker, damit er Heizwasser ergänzt und den Fülldruck erhöht.

### **7.1.6 Fülldruck des Solekreises kontrollieren**

# **Vorsicht!**

**Beschädigungsgefahr durch austretende Sole!**

Bei Undichtigkeiten im Solekreis kann Sole austreten und zu Beschädigungen führen.

- ▶ Schalten Sie bei Undichtigkeiten im Solekreis das Wärmepumpensystem aus.
- ▶ Ziehen Sie den Netzstecker der Wärmepumpe und des Luft/Sole Kollektors aus der Schutzkontakt-Steckdose.
- ▶ Lassen Sie Undichtigkeiten von Ihrem Fachhandwerker beheben.

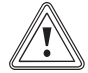

### **Vorsicht!**

**Beschädigungsgefahr durch Solemangel!**

Zu geringer Füllstand der Soleflüssigkeit kann zu Beschädigungen der Wärmepumpe führen.

- ▶ Kontrollieren Sie den Füllstand der Soleflüssigkeit nach der Erstinbetriebnahme täglich eine Woche lang und danach halbjährlich.
- ▶ Lassen Sie die Soleflüssigkeit von Ihrem Fachhandwerker auffüllen.
- ▶ Kontrollieren Sie regelmäßig den Fülldruck des Solekreises. Lesen Sie den Fülldruck des Solekreises im Display der Wärmepumpe ab.
	- ◁ Wenn der Fülldruck weniger als 0,05 MPa (0,5 bar) beträgt, benachrichtigen Sie Ihren Fachhandwerker, damit er Soleflüssigkeit auffüllt.

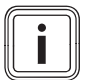

# **Hinweis**

Der Fülldruck sollte zwischen 0,15 und 0,2 MPa (1,5 und 2 bar) betragen. Wenn der Fülldruck unter 0,05 MPa (0,5 bar) sinkt, wird die Wärmepumpe automatisch abgeschaltet, der Luft/Sole Kollektor in Standby-Betrieb versetzt und eine Fehlermeldung angezeigt.

# **8 Störungsbehebung**

### **8.1 Fehlermeldung**

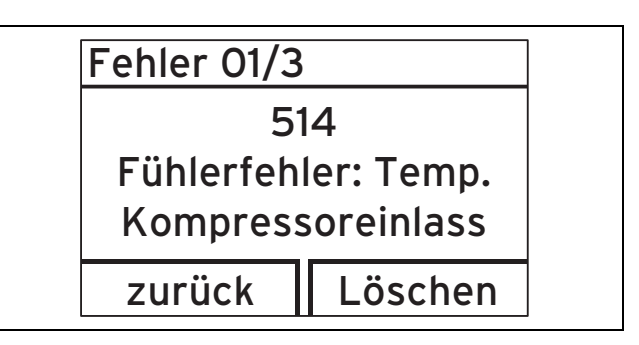

Fehlermeldungen haben Priorität vor allen anderen Anzeigen. Wenn ein Fehler in der Wärmepumpe auftritt, dann zeigt das Display anstelle der Grundanzeige einen Fehlercode an.

Beispiel F.514: "Fühlerfehler: Temp. Kompressoreinlass".

Wenn mehrere Fehler gleichzeitig auftreten, dann zeigt das Display die zugehörigen Fehlermeldungen abwechselnd für jeweils zwei Sekunden an.

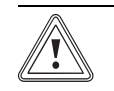

#### **Vorsicht! Beschädigungsgefahr durch unsachgemäße Störungsbehebung**

Bei eigenständiger Störungsbehebung kann das Wärmepumpensystem beschädigt werden.

- ▶ Drücken Sie nicht mehrfach die Entstörtaste.
- ▶ Benachrichtigen Sie in diesem Fall Ihren Fachhandwerker oder den Vaillant Werkskundendienst.
- ▶ Benachrichtigen Sie Ihren Fachhandwerker, falls Störungen auftreten, die nicht in dieser Betriebsanleitung beschrieben sind.
- ▶ Lassen Sie die Störungsursache von Ihrem Vaillant Fachhandwerker beheben.
- ▶ Wenden Sie sich an Ihren anerkannten Fachhandwerker, wenn Ihre Wärmepumpe eine Fehlermeldung anzeigt.

# **8.2 Fehlersuche**

#### **8.2.1 Reset-Funktion**

Das Wärmepumpensystem **geoTHERM** verfügt über eine selbsttätige Reset-Funktion, d. h. das Wärmepumpensystem begibt sich von selbst wieder in seinen Ausgangszustand zurück, sofern keine Störung des Wärmepumpensystems selbst vorliegt.

# **8.2.2 Bedeutung der Statuscodes**

Die Statuscodes liefern Ihnen Informationen über den aktuellen Betriebszustand Ihres Geräts.

Bei gleichzeitigem Vorkommen mehrerer Betriebszustände werden die anstehenden Statuscodes nacheinander im Wechsel angezeigt.

# 8 Störungsbehebung

# **8.2.3 Übersicht Wartungsmeldungen**

Folgende Wartungsmeldungen können im Display der Wärmepumpe angezeigt werden.

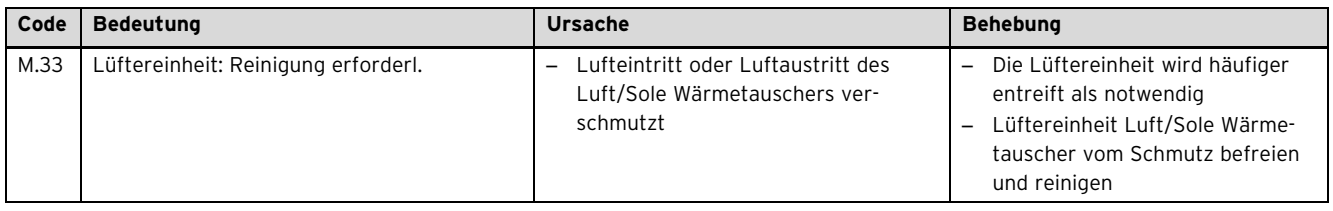

# **9 Außerbetriebnahme**

#### **9.1 Wärmepume ausschalten**

- **9.1.1 Wärmepumpensystem vom Stromnetz trennen**
- ▶ Ziehen Sie den Netzstecker der Wärmepumpe und den Netzstecker des Luft-/Sole Kollektors aus den Schukosteckdosen.

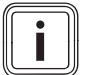

# **Hinweis**

Beim Wiederanlauf nach Spannungsausfall oder Abschalten der Spannungsversorgung wird das aktuelle Datum und die aktuelle Uhrzeit durch den DCF-Empfänger automatisch neu eingestellt bzw. bei fehlendem DCF-Empfang müssen Sie diese Werte selbst neu einstellen.

#### **9.1.2 Wärmepumpe vor Frost schützen**

▶ Beachten Sie die Anforderungen an den Aufstellort der Wärmepumpe (→ Seite 19).

#### **9.2 Endgültige Außerbetriebnahme**

- 1. Lassen Sie Ihre Wärmepumpe und den Luft/Sole Kollektor von Ihrem anerkannten Fachhandwerker endgültig außer Betrieb nehmen.
- 2. Lassen Sie Ihre Wärmepumpe und den Luft/Sole Kollektor von Ihrem anerkannten Fachhandwerker entsorgen.

#### **9.2.1 Recycling und Entsorgung**

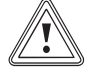

# **Vorsicht!**

**Umweltgefährdung durch unsachgemäße Entsorgung!**

Unsachgemäße Entsorgung des Kältemittels kann zu Umweltschäden führen.

▶ Sorgen Sie dafür, dass das Kältemittel und die Soleflüssigkeit nur vom qualifizierten Fachpersonal entsorgt werden.

#### **Gerät**

Ihr Vaillant Wärmepumpensystem wie auch alle Zubehöre gehören nicht in den Hausmüll.

▶ Sorgen Sie dafür, dass das Altgerät und ggf. vorhandene Zubehöre einer ordnungsgemäßen Entsorgung zugeführt werden.

#### **Verpackung**

Die Entsorgung der Transportverpackung überlassen Sie dem anerkannten Fachhandwerksbetrieb, der das Gerät installiert hat.

#### **Wärmepumpensystem entsorgen**

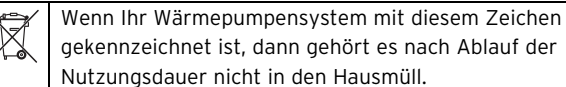

gekennzeichnet ist, dann gehört es nach Ablauf der Nutzungsdauer nicht in den Hausmüll.

▶ Geben Sie stattdessen das Gerät an einem Sammelpunkt für das Recycling von Elektro- oder Elektronikaltgeräten ab.

Weitere Informationen, wo Sie Ihre Elektro- und Elektronikaltgeräte abgeben können, erhalten Sie bei Ihrer Stadtoder Gemeindeverwaltung, bei Ihrem Müllentsorgungsbetrieb oder bei dem Fachhandwerker, der das Gerät installiert hat.

Deutschland

Da dieses Vaillant Gerät nicht unter das Gesetz über das Inverkehrbringen, die Rücknahme und die umweltverträgliche Entsorgung von Elektro- und Elektronikgeräten (Elektround Elektronikgerätegesetz-ElektroG) fällt, ist eine kostenlose Entsorgung bei einer kommunalen Sammelstelle nicht vorgesehen.

#### **9.2.2 Soleflüssigkeit entsorgen**

# **Gefahr!**

# **Verletzungsgefahr durch Verätzungen!**

Die Soleflüssigkeit Ethylenglykol ist gesundheitsschädlich.

- ▶ Vermeiden Sie Haut- und Augenkontakt.
- ▶ Vermeiden Sie Einatmen und Verschlucken.
- ▶ Tragen Sie Handschuhe und Schutzbrille.
- ▶ Beachten Sie das der Soleflüssigkeit beiliegende Sicherheitsdatenblatt.

# **Gefahr!**

#### **Explosions- und Verbrennungsgefahr!**

Die Soleflüssigkeit Ethanol ist als Flüssigkeit und Dampf leicht entzündbar. Die Bildung explosiongefährlicher Dampf-/Luftgemische ist möglich.

- ▶ Halten Sie Hitze, Funken, offene Flammen und heiße Oberflächen fern.
- ▶ Sorgen Sie bei unbeabsichtigter Freisetzung für ausreichende Lüftung.
- ▶ Vermeiden Sie die Bildung von Dampf-/ Luftgemischen. Halten Sie Behälter mit Soleflüssigkeit verschlossen.
- ▶ Beachten Sie das der Soleflüssigkeit beiliegende Sicherheitsdatenblatt.
- ▶ Sorgen Sie dafür, dass die Soleflüssigkeit unter Beachtung der örtlichen Vorschriften z. B. einer geeigneten Deponie oder einer geeigneten Verbrennungsanlage zugeführt wird.
- ▶ Setzen Sie sich bei kleineren Mengen mit Ihrem örtlichen Entsorgungsbetrieb in Verbindung.

#### **9.2.3 Kältemittel entsorgen lassen**

Die Vaillant Wärmepumpe **geoTHERM** ist mit dem Kältemittel R 410 A gefüllt.

- ▶ Lassen Sie das Kältemittel nur durch qualifiziertes Fachpersonal entsorgen.
- ▶ Beachten Sie die allgemeinen Sicherheitshinweise .

# **10 Kundendienst und Garantie**

#### **10.1 Kundendienst**

Vaillant Werkskundendienst: +49 18 05 99 91 50 (0,14 €/Min. aus dem deutschen Festnetz, abweichende Preise für Mobilfunkteilnehmer. Mobilfunkpreis max. 0,42 €/ Min.)

# **10.2 Garantie**

Herstellergarantie gewähren wir nur bei Installation durch einen anerkannten Fachhandwerksbetrieb.

Dem Eigentümer des Geräts räumen wir diese Herstellergarantie entsprechend den Vaillant Garantiebedingungen ein (für Österreich: Die aktuellen Garantiebedingungen sind in der jeweils gültigen Preisliste enthalten - siehe dazu auch www.vailant.at). Garantiearbeiten werden grundsätzlich nur von unserem Werkskundendienst (Deutschland, Österreich) ausgeführt. Wir können Ihnen daher etwaige Kosten, die Ihnen bei der Durchführung von Arbeiten an dem Gerät während der Garantiezeit entstehen, nur dann erstatten, falls wir Ihnen einen entsprechenden Auftrag erteilt haben und es sich um einen Garantiefall handelt.

# **11 Fachwortverzeichnis**

#### **11.1 Digitales Informations- und Analyse-System (DIA)**

Die Vaillant Wärmepumpe geoTHERM ist mit einem digitalen Informations- und Analysesystem (DIA) ausgestattet.

Wenn weitere Einstellungen nötig sind, die Sie noch nicht mit Hilfe des Installationsassistenten vorgenommen haben, dann können Sie mit Hilfe des DIA weitere Parameter einsehen und ändern.

#### **11.2 eBUS**

**eBUS** ist eine Kurzbezeichnung für **energyBUS**.

Der **eBUS** ist ein spezieller im Bereich der Heiztechnik verwendeter Bus, der zur Kommunikation intelligenter Komponenten der Heiztechnik untereinander dient. Bei Vaillant können bis zu acht verschiedene Wärmeerzeuger über den eBUS verbunden werden.

Das Kommunikationsprotokoll **eBUS** vereinfacht die regelungstechnische Verknüpfung von verschiedenen Anlagenbestandteilen eines Heizsystems. Eine besondere Flexibilität wird damit bei der Nachrüstung und bei Anlagenerweiterungen erreicht. So wird die Installation von Heizgeräte-

Kaskaden oder die nachträgliche Einbindung von Komponenten wie der solaren Warmwasserbereitung vereinfacht.

Der **eBUS** bietet erweiterte Möglichkeiten zum Anschluss von Reglern.

### **11.3 Heizkreis**

Ein Heizkreis ist ein geschlossenes Kreislaufsystem von Leitungen und Wärmeverbrauchern (z. B. Heizkörper). Das erwärmte Wasser aus der Wärmepumpe fließt in den Heizkreis hinein und kommt als abgekühltes Wasser wieder in der Wärmepumpe an. Eine Heizungsanlage verfügt üblicherweise über mindestens einen Heizkreis. Es können jedoch zusätzliche Heizkreise angeschlossen sein, z. B. für die Versorgung mehrerer Wohnungen oder einer zusätzlichen Fußbodenheizung.

### **11.4 Heizungsvorlauftemperatur**

Ihre Wärmepumpe erwärmt Wasser, das anschließend durch Ihr Heizungsanlage gepumpt wird. Die Temperatur dieses warmen Wassers beim Verlassen der Wärmepumpe wird Vorlauftemperatur genannt.

# Stichwortverzeichnis

# $\overline{A}$

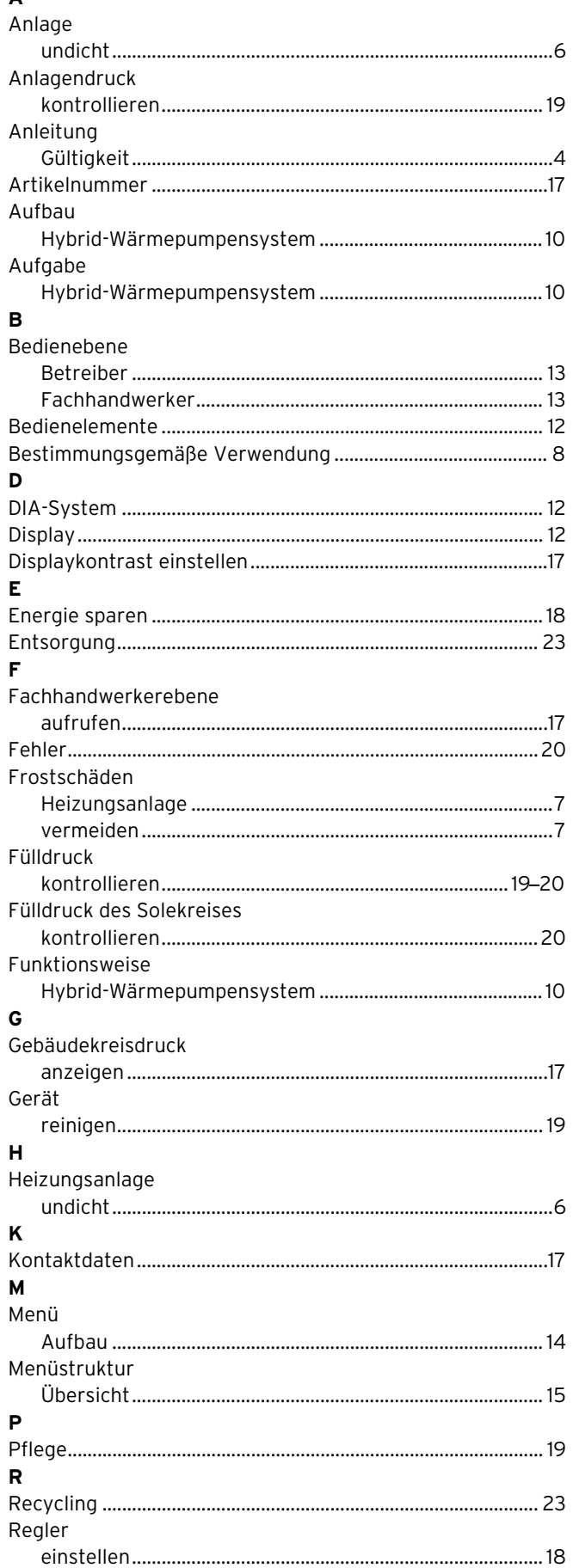

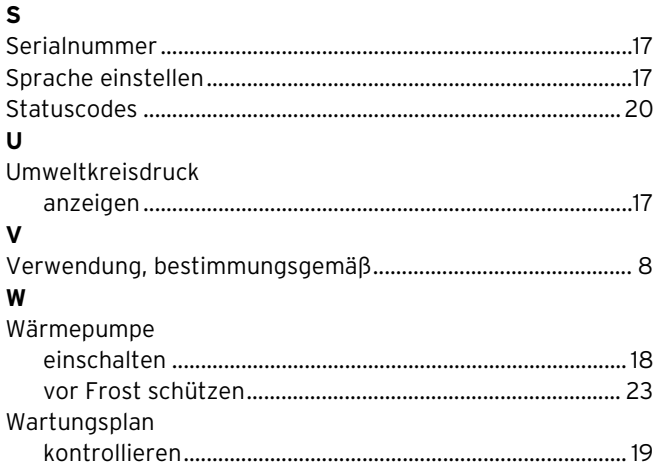

0020140092\_00

**Vaillant GmbH** Berghauser Strasse 40 | 42859 Remscheid Telefon +49 21 91 18‑0 info@vaillant.de www.vaillant.de